Fiche TD avec le logiciel  $\mathbb{R}$  : tdr24

—————

# Axes principaux

D. Chessel, A.B. Dufour & J.R. Lobry

—————

Approches de la définition en dimensions réduite

## Table des matières

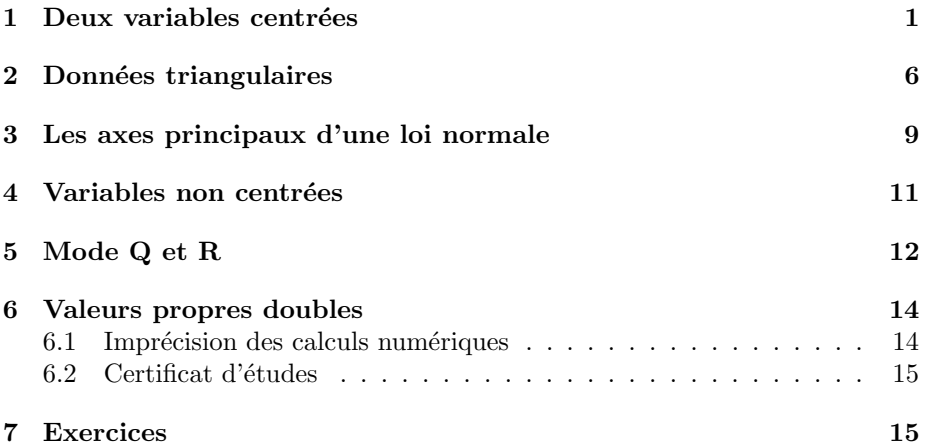

## 1 Deux variables centrées

On utilise la fonction mvrnorm() de la bibliothèque MASS, consulter sa documentation ( ?mvrnorm) :

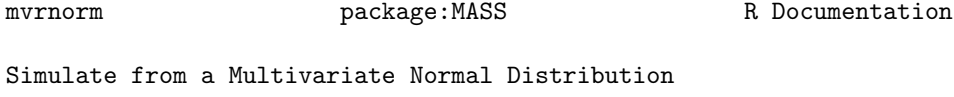

Description:

Produces one or more samples from the specified multivariate normal distribution.

```
library(MASS)
w <- mvrnorm(n = 100, mu = c(0, 0), Sig = matrix(c(1, 0.75, 0.75,
1), 2, 2))
w <- data.frame(w)
names(w) <- c("x", "y")
```
Représenter le nuage de points et sa moyenne :

 $plot(w, las = 1)$  $\frac{1}{2}$  points(mean(w\$x), mean(w\$y), pch = 20, cex = 2)

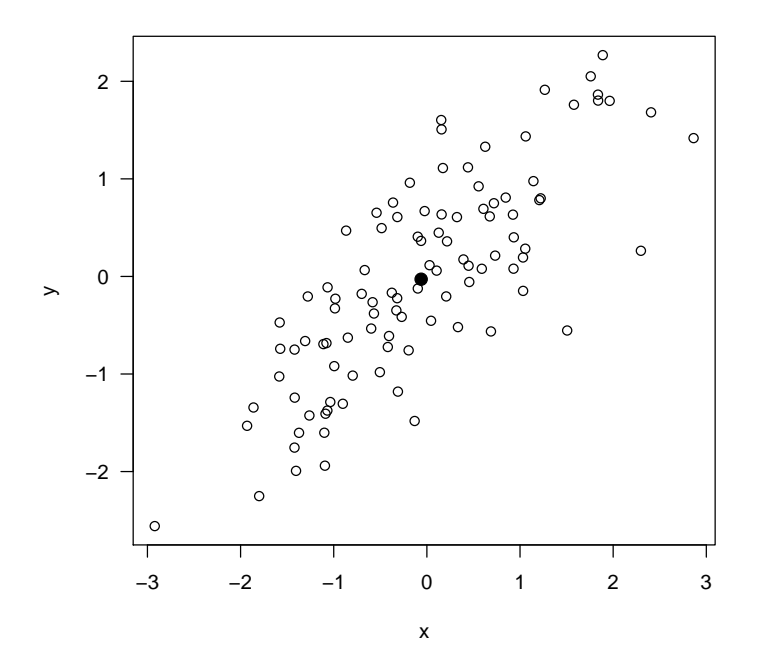

Représenter la droite de régression de  $y/x$  et son principe :

```
plot(w, las = 1)
points(mean(w$x), mean(w$y), pch = 20, cex = 2)
abline(lm(wsy " w*x))segments(w$x, w$y, w$x, predict(lm(w$y ~ w$x)))
```
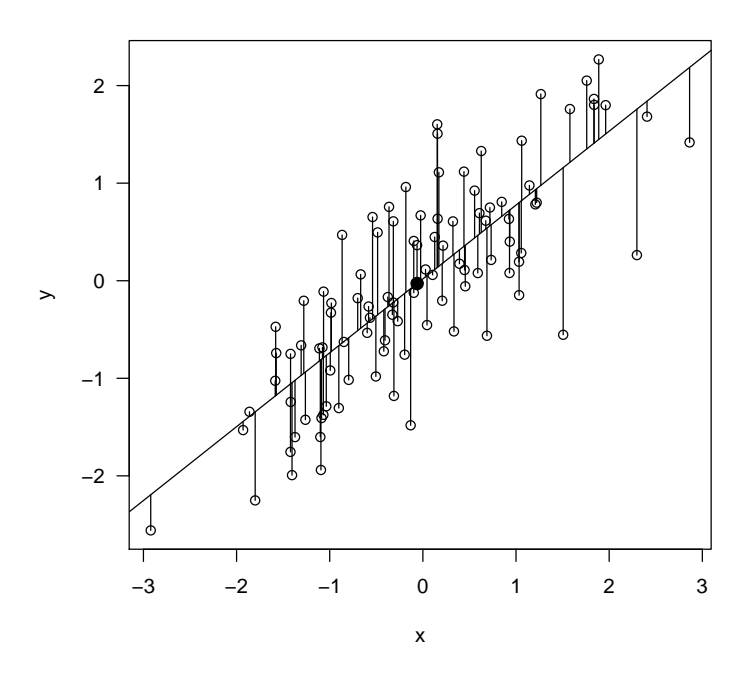

Représenter la droite de régression de  $x/y$  et son principe :

```
plot(w, las = 1)
points(mean(w$x), mean(w$y), pch = 20, cex = 2)a0 <- coefficients(lm(w$x ~ w$y))
abline(-a0[1]/a0[2], 1/a0[2])
segments(w$x, w$y, predict(lm(w$x ~ w$y)), w$y)
```
Logiciel R version  $2.6.2$  (2008-02-08) – tdr24.rnw – Page  $3/16$  – Compilé le 2008-04-14 Maintenance : S. Penel, URL : http://pbil.univ-lyon1.fr/R/fichestd/tdr24.pdf

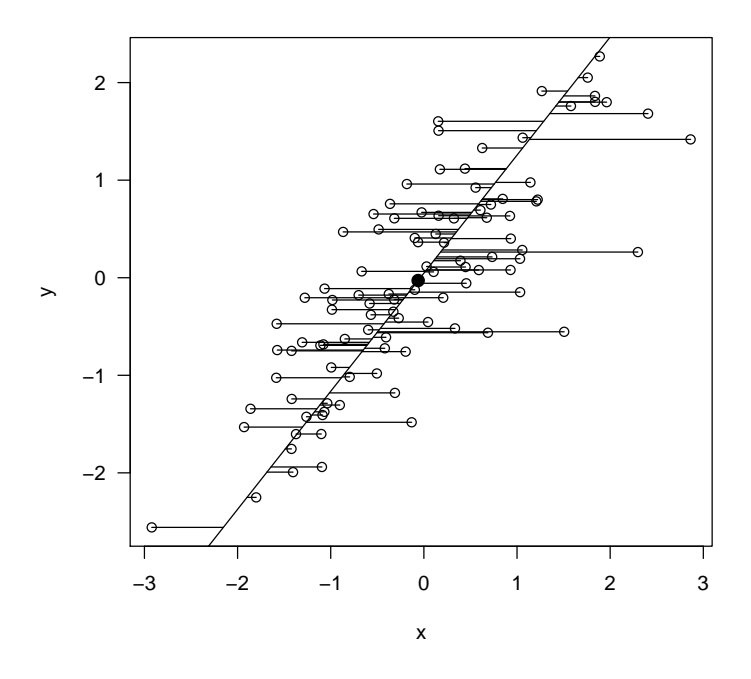

Représenter l'axe principal et son principe :

```
plot(w, asp = 1)
points(mean(w$x), mean(w$y), pch = 20, cex = 2)cov <- var(w)
u <- eigen(cov, sym = T)$vectors[, 1]
p <- u[2]/u[1]
abline(c(mean(wsy) - p * mean(wgx), p))scal <- (w*x - mean(w*x)) * u[1] + (w*y - mean(w*y)) * u[2]abline(c(mean(w\ y) - p * mean(w\ x), p))
segments(w$x, w$y, mean(w$x) + scal * u[1], mean(w$y) + scal * u[2])
```
Logiciel R version  $2.6.2$  (2008-02-08) – tdr24.rnw – Page  $4/16$  – Compilé le 2008-04-14 Maintenance : S. Penel, URL : http://pbil.univ-lyon1.fr/R/fichestd/tdr24.pdf

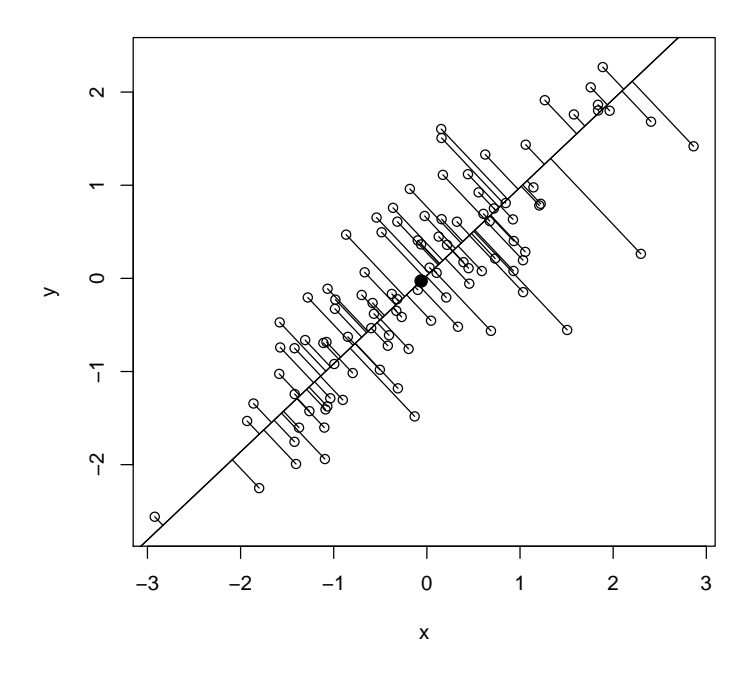

On a représenté l'axe principal dans la base canonique. Représenter la base canonique dans la base des axes principaux :

```
library(ade4)
pca1 <- dudi.pca(w, scal = FALSE, scann = FALSE, nf = 2)
plot(pca1$li, asp = 1, las = 1)
abline(h = 0)
abline(v = 0)
s.arrow(pca1$c1, add.p = TRUE)
```
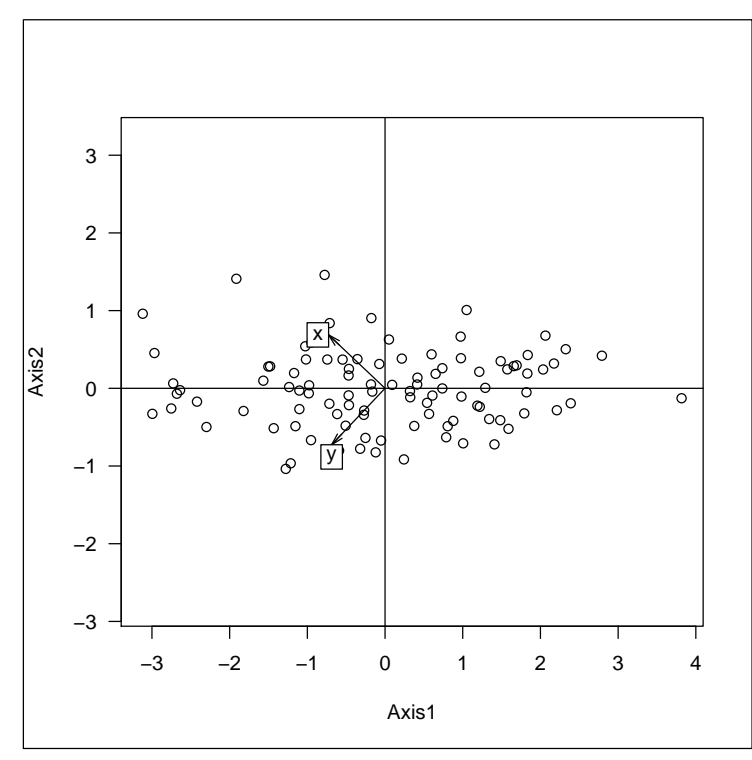

Source : Pearson, K. (1901) On lines and planes of closest fit to systems of points in space. Philosophical Magazine, 2 :559-572. http://pbil.univ-lyon1. fr/R/pearson1901.pdf

### 2 Données triangulaires

```
locus <- read.table("http://pbil.univ-lyon1.fr/R/donnees/locus.txt",
 header = TRUE, row.names = 1)
locus[1:5, ]
    L90 L98 L100<br>1.7 15.0 83.3
1 1.7 15.0 83.3
2 8.3 21.6 70.1
3 10.7 17.9 71.4
4 6.7 20.0 73.3
5 10.3 19.0 70.7
```
Polymorphisme enzymatique du locus PGM-2<sup>\*</sup> dans 27 échantillons de poissons Leuciscus cephalus. Chaque échantillon compte en moyenne 30 individus soit 60 gènes. Le locus compte 3 allèles et le tableau donne les fréquences alléliques dans chaque échantillon. Voir tdr71.

Source : Guinand, B., Y. Bouvet, and B. Brohon. 1996. Spatial aspects of genetic differentiation of the European chub in the Rhone River basin. Journal of Fish Biology, 49 :714-726.

triangle.plot(locus, addax = T)

Logiciel R version  $2.6.2$  (2008-02-08) – tdr24.rnw – Page  $6/16$  – Compilé le 2008-04-14 Maintenance : S. Penel, URL : http://pbil.univ-lyon1.fr/R/fichestd/tdr24.pdf

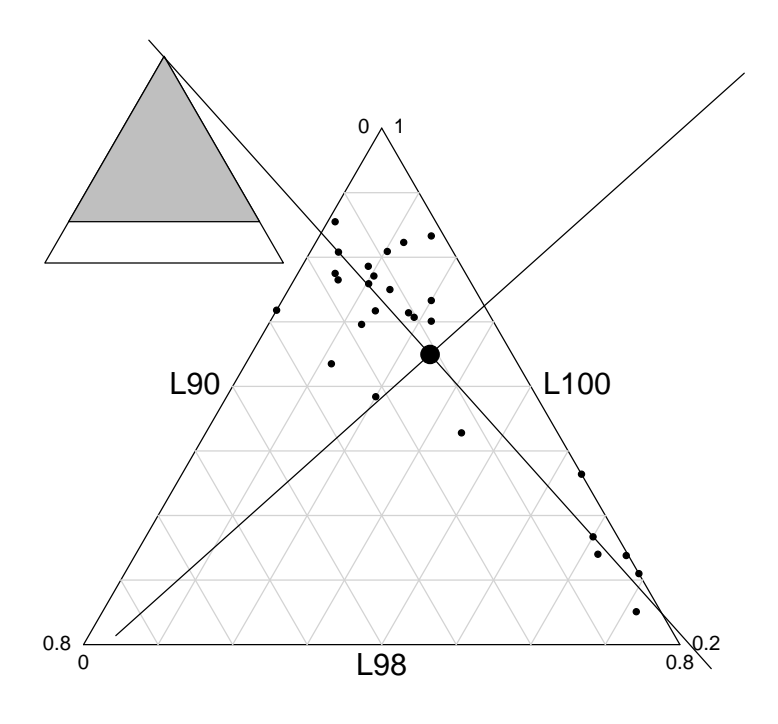

pca2 <- dudi.pca(locus, scal = FALSE, scann = FALSE, nf = 2) plot(pca2\$li, asp = 1) abline(h = 0) abline(v = 0) s.arrow(40 \* pca2\$c1, add.p = TRUE)

Logiciel R version  $2.6.2$  ( $2008-02-08$ ) –  $\text{tdr24.rnw}$  – Page  $7/16$  – Compilé le 2008-04-14 Maintenance : S. Penel, URL : http://pbil.univ-lyon1.fr/R/fichestd/tdr24.pdf

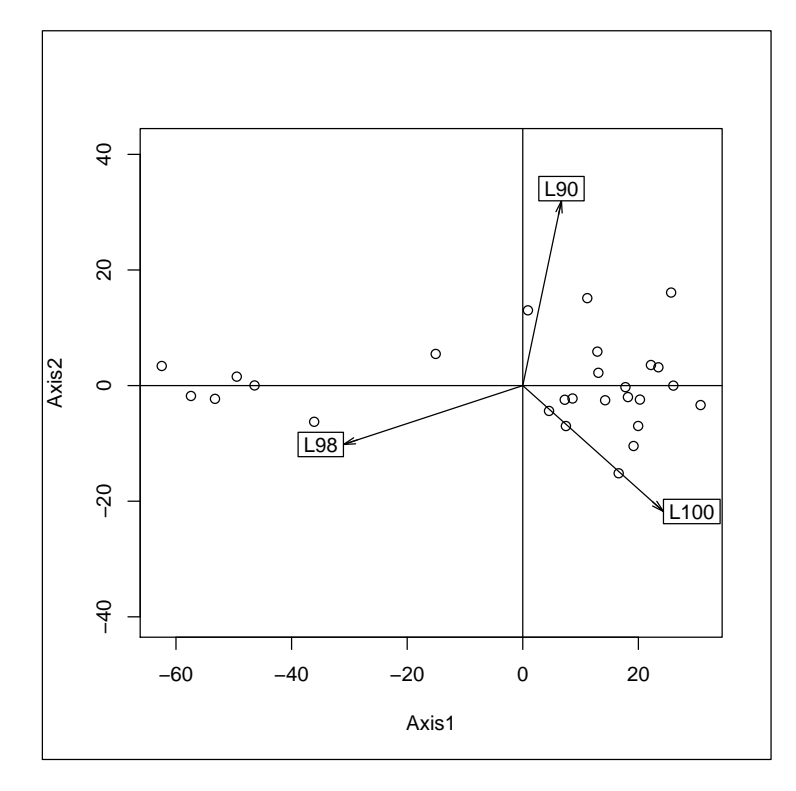

plot(princomp(locus))

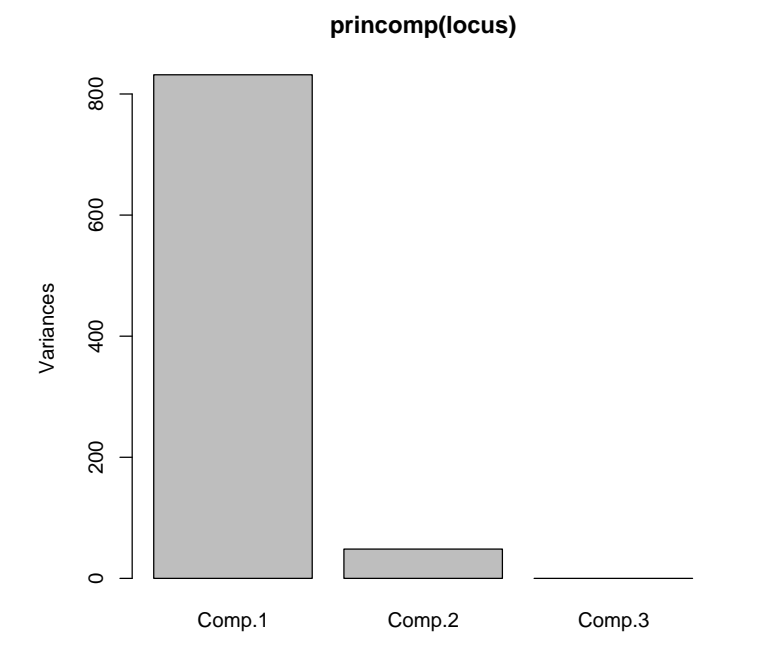

biplot(princomp(locus))

Logiciel R version  $2.6.2$  ( $2008-02-08$ ) –  $\text{tdr24.rnw}$  – Page  $8/16$  – Compilé le 2008-04-14 Maintenance : S. Penel, URL : http://pbil.univ-lyon1.fr/R/fichestd/tdr24.pdf

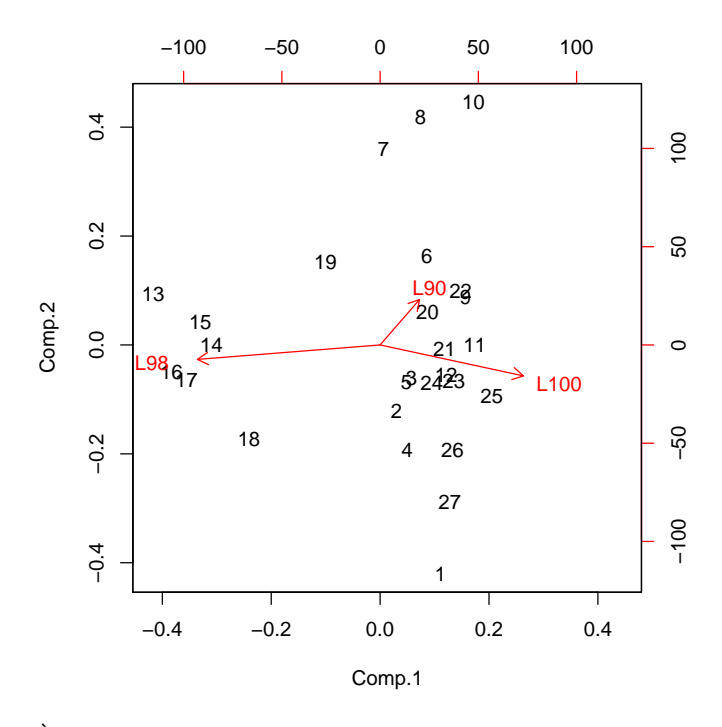

A discuter. `

## 3 Les axes principaux d'une loi normale

Représenter un échantillon et la densité de probabilité binormale par courbes de niveaux :

```
library(mvtnorm)
 echa <- mvrnorm(100, mu = c(0, 0), Sigma = matrix(c(1, 0.7, 0.7,
 1), 2, 2))
echa <- as.data.frame(echa)
names(echa) <- c("x", "y")
 xg <- seq(-3, 3, le = 20)
 yg <- seq(-3, 3, le = 20)
 xyz \leftarrow expand.grid(x = xg, y = yg)xyg[1:5, ]
               \frac{y}{-3}1 -3.000000 -3
2 -2.684211 -3
3 -2.368421 -3
4 -2.052632 -3
5 - 1.736842 - 3z <- dmvnorm(xyg, me = c(0, 0), sigma = matrix(c(1, 0.7, 0.7, 1),
 2, 2))
z <- matrix(z, nrow = 20)
 contour(xg, yg, z)
 points(echa$x, echa$y, pch = 18)
 abline(v = 0)
abline(h = 0)
abline(0, 1)
abline(0, -1)
```
Logiciel R version  $2.6.2$  (2008-02-08) – tdr24.rnw – Page  $9/16$  – Compilé le 2008-04-14 Maintenance : S. Penel, URL : http://pbil.univ-lyon1.fr/R/fichestd/tdr24.pdf

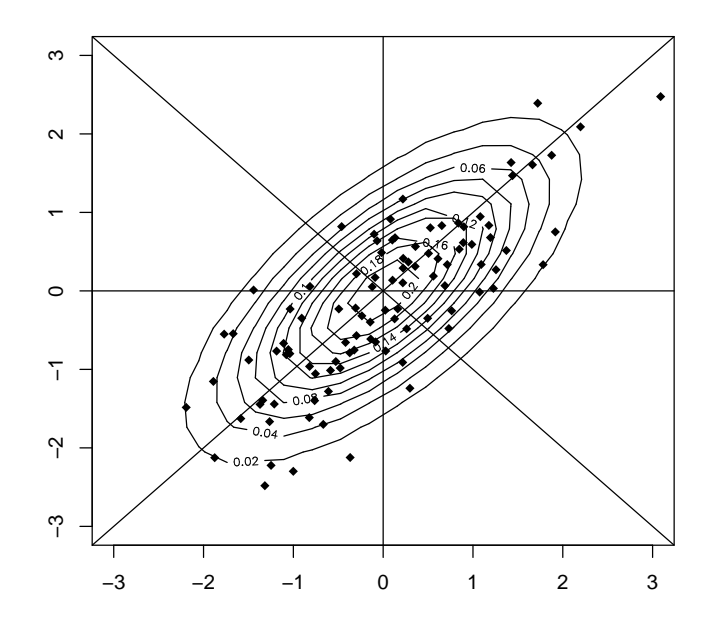

Représenter la densité de probabilité binormale en perspective :  $persp(xg, yg, z, theta = 0, phi = 70, expand = 0.5, ltheta = 120,$ shade =  $0.75$ )

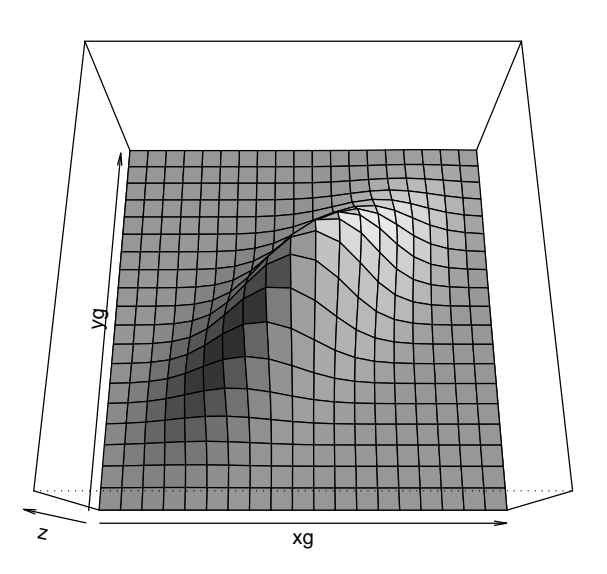

Logiciel R version 2.6.2 (2008-02-08) – tdr24.rnw – Page  $10/16$  – Compilé le 2008-04-14 Maintenance : S. Penel, URL : http://pbil.univ-lyon1.fr/R/fichestd/tdr24.pdf

On a créé un échantillon aléatoire simple d'une loi normale multivariée de moyenne (0,0) et de matrice de variances-covariances :

$$
\mathbf{C} = \left[ \begin{array}{cc} 1 & 0.7 \\ 0.7 & 1 \end{array} \right]
$$

La densité s'écrit :

$$
g(x,y) = \frac{1}{\sqrt{2\pi^2 \det(\mathbf{C})}} e^{-\frac{1}{2} \begin{bmatrix} x & y \end{bmatrix} \mathbf{C}^{-1} \begin{bmatrix} x \\ y \end{bmatrix}
$$

old.par <- par(no.readonly = TRUE)  $par(mfrow = c(1, 2))$ plot(echa\$x, echa\$y, xlim = c(-3, 3), ylim = c(-3, 3), type = "n", las = 1, main = "La population")  $contour(xg, yg, z, add = TRUE)$ arrows(0, 0, 1/sqrt(2), 1/sqrt(2)) arrows(0, 0, -1/sqrt(2), 1/sqrt(2)) pca0 <- prcomp(echa) plot(echa, xlim = c(-3, 3), ylim = c(-3, 3), las = 1, main = "L'echantillon") moy <- apply(echa, 2, mean) arrows(moy[1], moy[2], moy[1] + pca0\$rotation[1, 1], moy[1] + pca0\$rotation[2, 1]) arrows(moy[1], moy[2], moy[1] + pca0\$rotation[1, 2], moy[1] + pca0\$rotation[2, 2]) par(old.par)

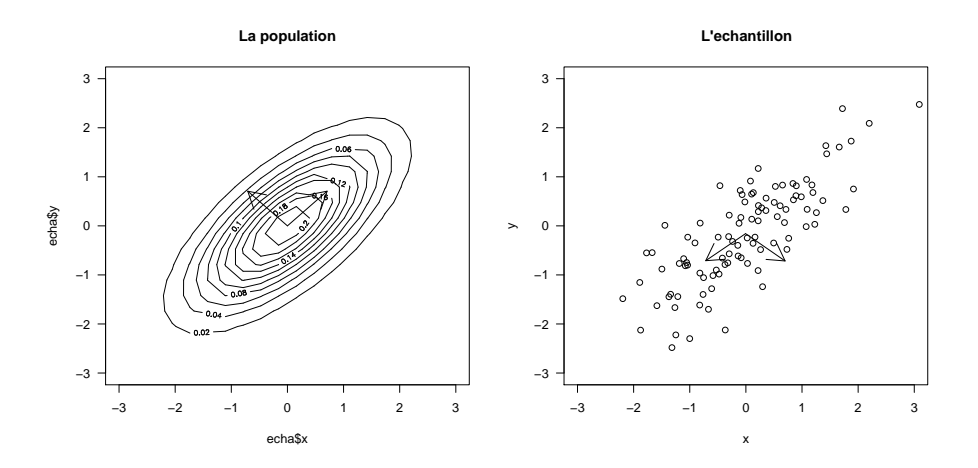

#### 4 Variables non centrées

Reprendre le tableau tortues et extraire longueur et largeur des mâles :

```
tortues <- read.table("http://pbil.univ-lyon1.fr/R/donnees/tortues.txt",
header = TRUE)
w <- tortues[tortues$sexe == "M", c("long", "larg")]
```
Représenter l'axe principal du nuage non centré et son principe :

Logiciel R version  $2.6.2$  (2008-02-08) – tdr24.rnw – Page  $11/16$  – Compilé le 2008-04-14 Maintenance : S. Penel, URL : http://pbil.univ-lyon1.fr/R/fichestd/tdr24.pdf

```
plot(w, asp = 1)\bar{u} <- eigen(as.matrix(t(w) %*% as.matrix(w)), sym = TRUE)$vectors[,
1]
p <- u[2]/u[1]
abline(0, p)
segments(w[, 1], w[, 2], as.matrix(w) \frac{2}{3} w \frac{2}{3} u * u[1], as.matrix(w) \frac{2}{3} w \frac{2}{3}u * u[2])
```
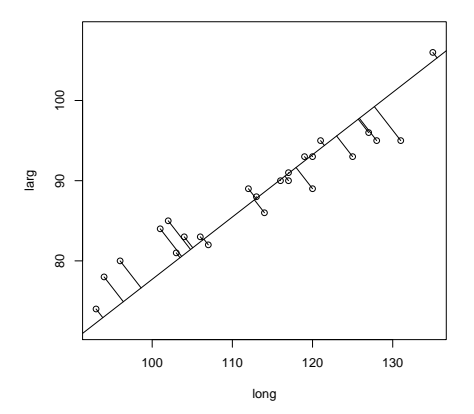

### 5 Mode Q et R

On consid`ere un tableau comportant 10 lignes et 3 colonnes consignant l'avis fourni par 10 consommateurs sur la qualité de 3 objets à l'aide du code -1 (avis défavorable) 0 (sans opinion) et  $+1$  (avis favorable). Les 3 objets sont notés A, B, C et les 10 personnes interrogées sont numérotées de 1 à 10.

```
rq <- matrix(c(-1, -1, -1, -1, 0, 1, -1, 0, 0, 1, 1, 1, 0, 0, 1,
         -1, -1, 0, 0, 0, 0, 0, 1, 1, -1, 0, 1, -1, 1, 1), 10, 3, byrow = TRUE)
 rq <- as.data.frame(rq)
 names(rq) <- LETTERS[1:3]
 rq
           \begin{array}{cc} & B & C \\ -1 & -1 \\ 0 & 1 \end{array}\begin{array}{cccccc} 1 & -1 & -1 & -1 \\ 2 & -1 & 0 & 1 \\ 3 & -1 & 0 & 0 \\ 4 & 1 & 1 & 1 \\ 5 & 0 & 0 & 1 \end{array}6 -1 -1 0
7 0 0 0
8 0 1 1
     \begin{matrix} -1 & 0 & 1 \\ -1 & 1 & 1 \end{matrix}10 -1 1 1
```
Représenter la projection du nuage de 10 points de  $\mathbb{R}^3$  centré par colonnes sur ses deux premiers axes principaux et la projection de la base canonique sur ce même plan :

```
a <- apply(rq, 2, mean)
  rq1 <- sweep(rq, 2, a)
rq1
A B C<br>
1 -0.5 -1.1 -1.5<br>
3 -0.5 -0.1 0.5<br>
3 -0.5 -0.1 0.5<br>
4 1.5 0.9 0.5<br>
5 0.5 -0.1 0.5<br>
6 -0.5 -1.1 -0.5
```
Logiciel R version  $2.6.2$  (2008-02-08) – tdr24.rnw – Page  $12/16$  – Compilé le 2008-04-14 Maintenance : S. Penel, URL : http://pbil.univ-lyon1.fr/R/fichestd/tdr24.pdf

```
7 0.5 -0.1 -0.5
8 0.5 0.9 0.5
9 -0.5 -0.1 0.5
10 -0.5 0.9 0.5
 as.character.data.frame <- function(df) {
f <- function(x) unlist(paste(x, sep = "", collapse = ""))
      apply(df, 1, f)}
s.label(dudi.pca(rq1, cent = F, scal = F, scan = F)$li, lab = as.character.data.frame(rq))
```
 $sarrow(dudi.pca(rq1, cent = F, scal = F, scan = F)$   $d.d.d.plot = T)$ 

 $d = 1$  −1−1−1  $-101$  −100 111 001  $-1-10$  000  $\sqrt{011}$  −111 A B  $|C|$ 

Représenter la projection du nuage de 10 points de  $\mathbb{R}^3$  centré par lignes sur ses deux premiers axes principaux et la projection de la base canonique sur ce même plan :

```
b <- apply(rq, 1, mean)
 rq2 <- sweep(rq, 1, b)
rq2
A B C
1 0.0000000 0.0000000 0.0000000
2 -1.0000000 0.0000000 1.0000000
3 -0.6666667 0.3333333 0.3333333
4 0.0000000 0.0000000 0.0000000
5 -0.3333333 -0.3333333 0.6666667
6 -0.3333333 -0.3333333 0.6666667
7 0.0000000 0.0000000 0.0000000
8 -0.6666667 0.3333333 0.3333333
9 -1.0000000 0.0000000 1.0000000
10 -1.3333333 0.6666667 0.6666667
 s.label(dudi.pca(rq2, cent = F, scal = F, scan = F)$li, lab = as.character.data.frame(rq),
 xlim = c(-2, 2))
s.arrow(dudi.pca(rq2, cent = F, scal = F, scan = F)$c1, add.plot = T)
```
<u> ப</u>ு

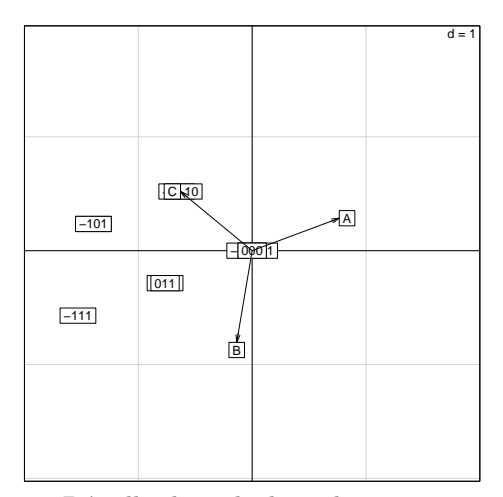

Détailler les calculs et donner un sens à ces deux figures. Expliquer ce résultat :

```
eigen(as.matrix(rq2) %*% t(as.matrix(rq2))/2)$values
```

```
[1] 4.097168e+00 5.694991e-01 9.033683e-17 3.800998e-17 8.426918e-19
[6] 0.000000e+00 -8.223493e-33 -2.446522e-32 -1.465512e-16 -1.944285e-16
eigen(t(as.matrix(rq2)) %*% as.matrix(rq2)/2)$values
[1] 4.097168e+00 5.694991e-01 -8.090263e-17
 eigen(cov(t(rq)))$values
 [1] 4.097168e+00 5.694991e-01 1.771070e-16 1.517250e-17 2.435008e-19
[6] 0.000000e+00 -2.054311e-32 -2.854187e-32 -1.584636e-16 -3.669611e-16
 eigen(as.matrix(rq1) %*% t(as.matrix(rq1))/9)$values
 [1] 1.084503e+00 3.458286e-01 1.141131e-01 2.178898e-16 5.738041e-17
[6] 3.030906e-17 7.048226e-18 3.102043e-18 -5.382376e-18 -8.633484e-18
eigen(t(as.matrix(rq1)) %*% as.matrix(rq1)/9)$values
[1] 1.0845028 0.3458286 0.1141131
eigen(cov(rq))$values
[1] 1.0845028 0.3458286 0.1141131
```
### 6 Valeurs propres doubles

 $Voir<sup>1</sup>$ .

#### 6.1 Imprécision des calculs numériques

Diagonaliser les matrices de type :

```
\mathbf{R} =\lceil\overline{\phantom{a}}1 a a
                                                             a 1 a
                                                             a a 1
                                                                             1
                                                                             \overline{1}a \leftarrow 0.8\leftarrow matrix(c(1, a, a, a, 1, a, a, a, 1), 3, 3)
R<br>R
```
 $^{1}$ Cehessat, R. (1976) Exercices commentés de Statistique et Informatique Appliquée. Dunod, 418 p.

Logiciel R version  $2.6.2$  (2008-02-08) – tdr24.rnw – Page  $14/16$  – Compilé le 2008-04-14 Maintenance : S. Penel, URL : http://pbil.univ-lyon1.fr/R/fichestd/tdr24.pdf

[,1] [,2] [,3] [1,] 1.0 0.8 0.8 [2,] 0.8 1.0 0.8 [3,] 0.8 0.8 1.0 b <- eigen(R, sym = TRUE)\$values b[2] == b[3] [1] FALSE b [1] 2.6 0.2 0.2  $print(b, dig = 20)$ [1] 2.6000000000000001 0.2000000000000011 0.2000000000000001

En informatique les valeurs propres multiples n'existent pas !

#### 6.2 Certificat d'études

|                         |             |   | -3    |          | 4 5                                                                                                    |   | 6 7 | -8 | 9  | 10 |    |
|-------------------------|-------------|---|-------|----------|----------------------------------------------------------------------------------------------------|---|-----|----|----|----|----|
| Maths                   | 1 2 3 4 5   |   |       |          |                                                                                                    |   | 6 7 | 8  | 9  | 10 | 11 |
| Musique 6 1 4 5 3 2 9 7 |             |   |       |          |                                                                                                    |   |     |    | 8. | 10 | 11 |
| Sanscrit                | $2^{\circ}$ | 6 | $5 -$ | $\sim$ 3 | $4\phantom{.00000}\phantom{.00000}\phantom{.00000}\phantom{.0000}\phantom{.0000}\phantom{.00000}\phantom{.00000}\phantom{.00000}\phantom{.00000}\phantom{.00000}\phantom{.000000}\phantom{.00000}\phantom{.00000}\phantom{.00000}\phantom{.00000}\phantom{.00000}\phantom{.00000}\phantom{.000000}\phantom{.000000}\phantom{.00000}\phantom{.00000}\phantom{.000$ | L | -8  | -9 |    | 10 |    |

TAB.  $1 -$ Classement au certificat d'études

|          |     | $\ddot{\phantom{0}}$ | 4 | 6 |  |  |  |
|----------|-----|----------------------|---|---|--|--|--|
| Natation | 3 4 | .5.                  | 6 | 8 |  |  |  |

TAB.  $2 -$ Résultats pour la natation

- 1. On dispose (table 1) du classement de 11 individus pour trois matières du certificat d'études (nouveau programme). Effectuer l'ACP normée du tableau 11 individus - 3 variables. La base des axes principaux est-elle unique ? Tracer le graphe canonique.
- 2. Un auditeur libre a eu des notes qui lui auraient donné les rangs 8 en maths, 2 en musique et 1 en sanscrit. Le situer par rapport à l'ensemble des individus.
- 3. Le lendemain, on dispose des classements des mêmes candidats en natation (table 2). Positionner le point natation sur la première composante principale. Aurait-on obtenu le même résultat en analysant un tableau 11 individus - 4 variables ?

#### 7 Exercices

1.  $A = (1,0), B = (\frac{\sqrt{3}}{2}, \frac{1}{2}), C = (0,1)$  sont trois points du plan et a, b et c sont leur projection sur un vecteur unitaire du plan (métrique canonique). Trouver le vecteur qui maximise :

$$
Oa^2 + Ob^2 + Oc^2
$$

Logiciel R version  $2.6.2$  (2008-02-08) – tdr24.rnw – Page  $15/16$  – Compilé le 2008-04-14 Maintenance : S. Penel, URL : http://pbil.univ-lyon1.fr/R/fichestd/tdr24.pdf

2. On considère 5 points  $A, \dots, E$  sur le cercle unité définis par les angles polaires  $\frac{-\pi}{4}$ , 0,  $\frac{\pi}{4}$ ,  $\frac{\pi}{2}$  et  $\frac{3\pi}{4}$ . Soit  $\Delta$  une droite passant par l'origine et a, · · · , e les projections orthogonales des 5 points initiaux sur ∆. Quelle est la droite  $\Delta$  qui minimise la quantité  $f(\Delta) = Oa^2 + Ob^2 + Oc^2 + Od^2 + Oe^2$ ? Quel est le maximum atteint ? Quelle est la droite ∆ qui minimise la quantité  $f(\Delta)$  ? Quel est le minimum atteint ?

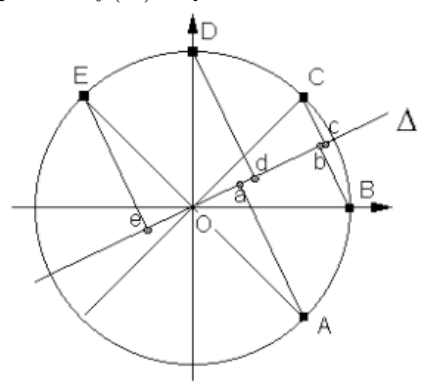

3. Calculer et dessiner le premier axe principal du nuage de 8 points de  $\mathbb{R}^2$ défini par :

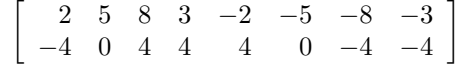

4. On considère les 9 points de  $\mathbb{R}^2$  de coordonnées :

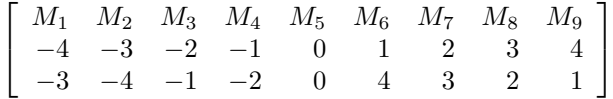

Soit O l'origine du plan, **u** un vecteur unitaire,  $m_i$  la projection orthogonale de  $M_i$  sur **u**,  $h(\mathbf{u})$  la somme des carrés des longueurs de  $Om_i$ . Le vecteur qui maximise  $h(\mathbf{u})$  est-il porté par la première bissectrice? La valeur maximale atteinte est-elle 118 ?

- 5. Soient les deux variable à 6 valeurs  $x = (0, 1, 0, 1, 1, 0)$  et  $y = (0, 1, 1, 0, 1, 0)$ . Calculer moyennes, variances et covariances. Dessiner le nuage centré et placer les deux droites de r´egression et les deux axes principaux.
- 6. On considère les 10 points  $M_i$  de coordonnées :

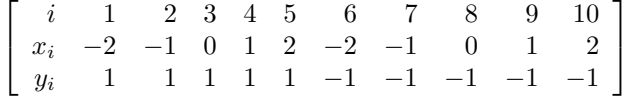

Caculer  $m(\mathbf{x})$ ,  $m(\mathbf{y})$ ,  $v(\mathbf{x})$ ,  $v(\mathbf{y})$  et  $c(\mathbf{x}, \mathbf{y})$ . Calculer les deux droites de régression et l'axe principal. Tracer le nuage et ses droites caractéristiques. 7. On considère les 10 points  $P_i$  de coordonnées :

> $z_i = x_i \cos \alpha + y_i \sin \alpha$  $t_i = x_i \sin \alpha - y_i \cos \alpha$

Caculer  $m(\mathbf{z}), m(\mathbf{t}), v(\mathbf{z}), v(\mathbf{t})$  et  $c(\mathbf{z}, \mathbf{t})$  pour  $\alpha$  quelconque. Tracer les nouveaux nuages et ses trois droites caractéristiques pour  $\alpha = 60$ °. Montrer que, en général, l'axe principal est conservé par rotation du nuage.

Logiciel R version  $2.6.2$  (2008-02-08) – tdr24.rnw – Page  $16/16$  – Compilé le 2008-04-14 Maintenance : S. Penel, URL : http://pbil.univ-lyon1.fr/R/fichestd/tdr24.pdf